## suiteHEART® 软件 cMRI 分析软件

## 发布说明

**NeoSoft, LLC**

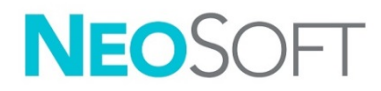

NS-03-042-0018 修订版 1 Copyright 2021 NeoSoft, LLC 版权所有 保留所有权利

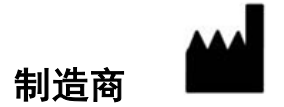

NeoSoft, LLC N27 W23910A Paul Road Pewaukee, WI 53072 USA

- 销售: [orders@neosoftmedical.com](mailto:orders@neosoftmedical.com)
- 服务: [service@neosoftmedical.com](mailto:service@neosoftmedical.com)

本设备的使用说明书采用可移植文档格式 (.pdf) 以电子方式提供。需要使用 pdf 查看器才能查看该使 用说明书。通过发送电子邮件至 service@neosoftmedical.com,可根据请求在 7 个日历天内免费提供使 用说明书的纸质副本。

可通过以下方式访问使用说明书:

- 1. 启动该应用程序后,在主屏幕中,单击"帮助"或"关于"。选择"使用说明书"选项。使用说 明书将在 pdf 查看器中打开。
- 2. 如果可获得从 NeoSoft 收到的原始安装包,则打开 zip 文件,导航到"Documentation"文件夹, 然后导航到"Instructions for Use"文件夹,双击采用您语言的 Instructions for Use.pdf,语言由以 下表示:EN - 英语、FR - 法语、DE - 德语、EL - 希腊语、IT - 意大利语、LT - 立陶宛语、 ES - 西班牙语、SV - 瑞典语、TR - 土耳其语、RO - 罗马尼亚语、NL - 荷兰语、ZH\_CN - 简体中文、 PT-PT - 葡萄牙语、HU - 匈牙利语、JA - 日语, VI - 越南语。
- 3. 导航到该应用程序的安装文件夹。找到"Documentation"文件夹,打开"Instructions for Use"文 件夹,双击采用您语言的 Instructions for Use.pdf, 语言由以下表示: EN - 英语、FR - 法语、 DE - 德语、EL - 希腊语、IT - 意大利语、LT - 立陶宛语、ES - 西班牙语、SV - 瑞典语、 TR - 土耳其语、RO - 罗马尼亚语、NL - 荷兰语、ZH\_CN - 简体中文、PT-PT - 葡萄牙语、 HU - 匈牙利语、JA - 日语, VI - 越南语。
- 4. 此外, 从最后制造之日起至少 15 年可在 www.neosoftllc.com/neosoft/product manuals/ 上获得 使用说明书的电子副本。

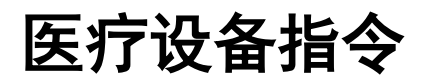

当此产品贴有以下CE符合性标志时,表明此产品符合欧盟93/42/EEC指令中关于医疗设备的要求:

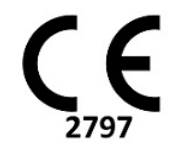

本产品属于医疗设备:

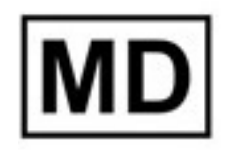

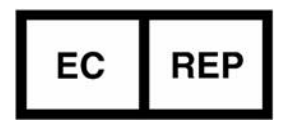

EMERGO EUROPE Prinsessegracht 20 2514 AP The Hague The Netherlands

#### 欧洲代表: 7 7 7 7 7 7 7 7 7 7 7 7 8 7 7 8 7 7 8 7 7 8 7 7 8 7 7 8 7 8 7 7 8 7 7 8 7 7 8 7 7 8 7 7 8 7 7 8 7 9 7 7 8 7 7 8 7 7 8 7 7 8 7 7 8 7 7 8 7 7 8 7 7 8 7 7 8 7 7 8 7 7 8 7 7 8 7 7 8 7 7 8 7 7 8 7 7 8 7 7 8 7 7 8 7 7 8 7

MedEnvoy Global B.V. Pr. Margrietplantsoen 33, Suite 123, 2595 AM The Hague, The Netherlands

#### 瑞士授权代表和进口商: カランス みず 马来西亚授权代表:

MedEnvoy Switzerland Gotthardstrasse 28 6300 Zug Switzerland

Emergo Malaysia Sdn. Bhd. Level 16, 1 Sentral Jalan Stesen Sentral 5 KL Sentral, 50470 Kuala Lumpur MALAYSIA

马来西亚医疗器械注册号:GB10979720-50888

加拿大:加拿大卫生部设备许可号:99490

# 小心:美国联邦法律限定此设备仅由医生销售,或在医生的指导下进行销售。

任何与此设备有关的严重事故都应报告给NeoSoft和您所在成员国的主管当局。

软件修订历史

### **suiteHEART®** 软件修订历史

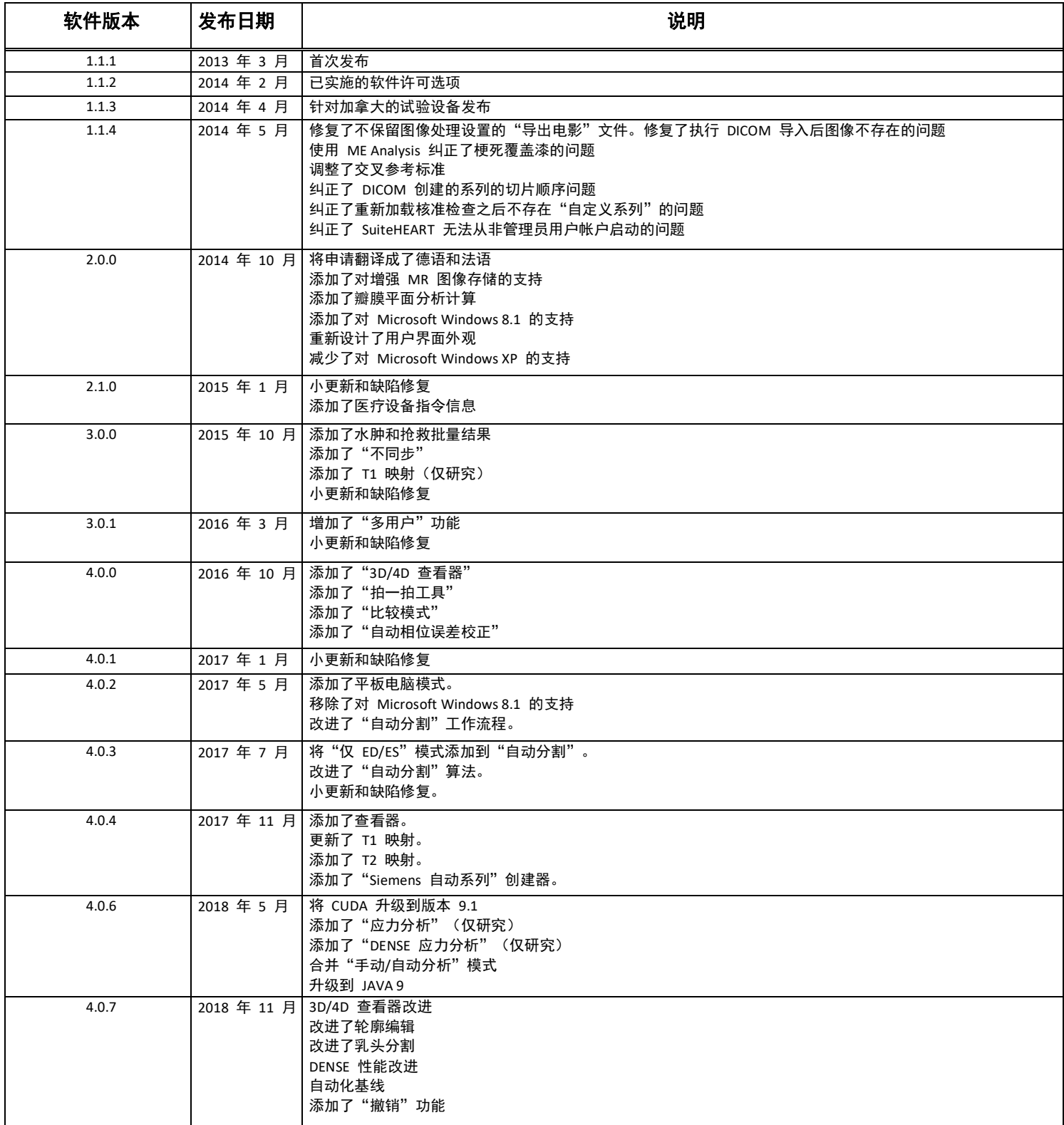

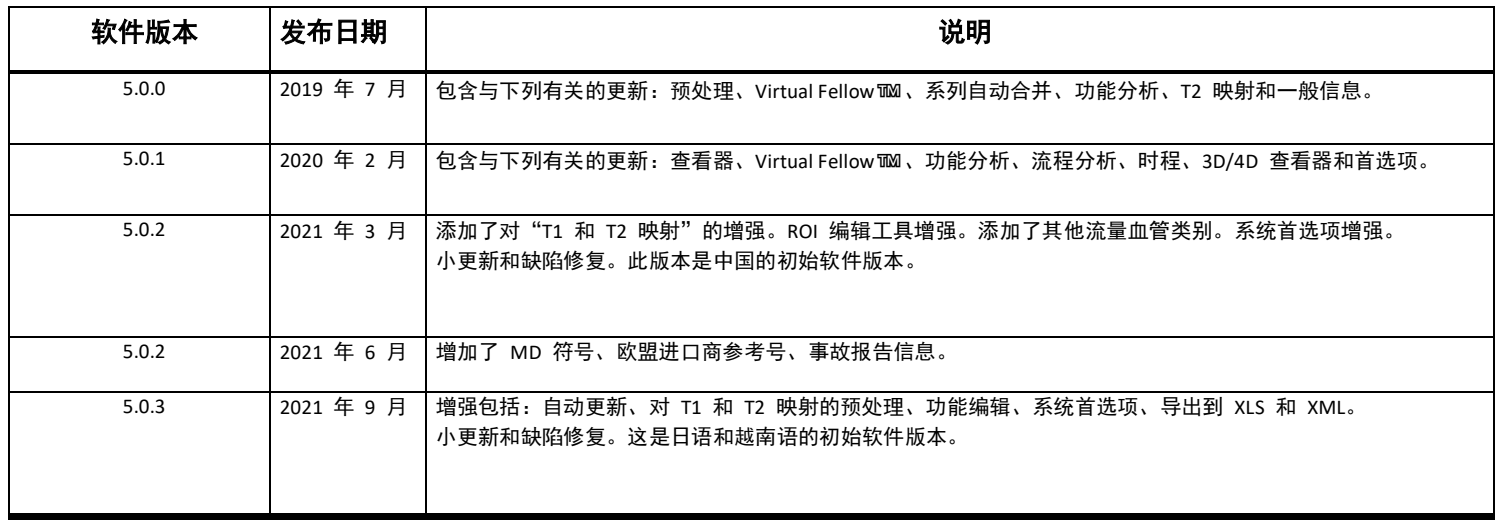

软件更新

### 自动更新

自动更新功能允许在后台处理中启动检查。请参阅 suiteHEART® 使用说明书和 suiteDXT 使用说明书。

#### 查看器

为实现快速识别,现在支持对相衬图像的速度颜色叠加。可在首选项中调整不透明度。要移除颜色叠加,则将不 透明度设置为 0%。工具**->**首选项**->**编辑**->**全局**->**查看器

#### 快捷键

- 按 *Ctrl* 键 *+* 鼠标中键可实现在相位中滚动。
- "感兴趣区域"工具现在报告 ROI 的像素大小。
- 提供了通用注解的快速键。

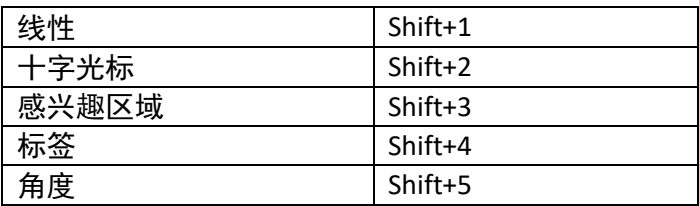

#### Virtual Fellow®

现在可对长轴视口进行线性测量。

#### T1 和 T2 映射分析

- 现在支持对 T1 和 T2 映射的预处理。支持"时间系列"或"图谱"的系列类型。要启用系列类型的预处 理、设置和选择,则从 suiteDXT 应用程序,选择"配置"**->**"应用程序启动"选项卡**->**"**T1** 映射"或 "**T2** 映射"。
- 在 suiteHEART® 软件中,使用内膜(红色)或心外膜(绿色)偏差控制条调整内膜和心外膜轮廓。

Endo/Epi Offset: (2 2

#### 功能分析

- 对于区域分析,可在首选项中设置"厚度"、"增厚百分比"和"壁运动"的默认范围。工具 **>** 首选项 **>** 编辑 **>** 全局 **>** 功能
- 对于应变分析,支持 LA 和 RA 的自动分割\*。请参阅 suiteHEART 使用说明书
- 在编辑器视口中显示在两种编辑模式之间切换的选择。

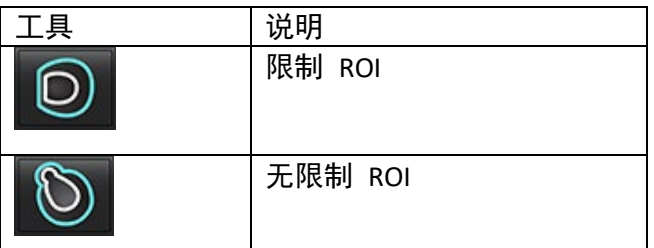

- 已将三角形指示器添加到编辑器视口和容积曲线,以指示舒张末期(红色)和收缩末期(蓝色)。
- 现在,内膜和心外膜轮廓的编辑模式仍存在。工具**->**首选项**->**编辑**->**全局**->**功能。选中持续心内膜*/*心外膜 *ROI* 编辑模式。

#### 流量分析

- 文件下拉菜单中提供了 ml/次和 l/分钟选择,如下所示。
- 已将"正流量"(基线以上的计算流量)的选择添加到"流量"选项卡界面,如图所示。

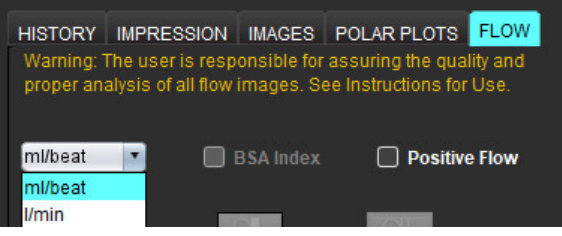

### 3D/4D 流量查看器

1x1 布局。双击任何 2x2 视口可切换此布局。

#### 结构化报告

批准了检查时,可将结果自动导出到 Acuity、Powerscribe 或 Precession。

#### 首选项

支持 12 小时或 24 小时格式。工具**->**首选项**->**编辑**->**全局**->**一般

发布说明

#### 操作系统支持

suiteHEART® 软件版本 5.0.3 将是 Windows 7 上支持的该软件的最后一个版本。

#### 流量分析

在回顾先前检查的流量分析时,请确认每种流量结果的血管类别。

#### 心肌评估

在对水肿进行 T2 分析时,不要手动删除单个正常 ROI。删除所有正常 ROI。

#### T1 映射

- 使用原始 DICOM 图像编辑血池 ROI 并将 ROI 拖动到 Endo ROI 的边缘将从所有时间点移除血池 ROI。 血池 T1 值仍将显示在表格上。选择垃圾桶, 然后选择"血池"进行重置。
- 选择 ECV 颜色叠加时,如果 FOV 中解剖的定位已从本地更改为后,则将不会对齐 ROI。结果不会受到影响。

#### 3D/4D 流量查看器

- 如果已启动一项检查,并且已使用 ROI 1 为某个血管类别生成了 4D 流量结果,则在随后添加额外 2D 相 衬系列并在联网以及执行自动更新时,不会对 2D 流量系列进行预处理。
- 对于"4D 流量",将在图像加载完成后启用"电影"选项。
- 如果在使用定位功能时使用单倾斜或双倾斜模式,则斜线可能不代表视口中的解剖位置。重新选择倾斜工 具可进行重置。

#### 首选项

• 在多用户环境中,对首选项的更改只能由一个用户执行。

#### 模板

• LV 和 RV 的心输出量(CO)结果以"升/分钟"为单位报告。当输入 Z 分数的性别特定方程的参数时, 男性和女性的参数都必须转换为"升/分钟"。从参考纸输入参数时,使用的单位必须相同。

一般

- 在屏幕分辨率高于 1920x1080 的情况下使用 sutieHEART 时,矩阵的大小与分辨率为 1920x1080 时的大 小相同。
- 对于预处理,"Canon 医学检查"不支持"自动检测"。

#### 应变分析\*

- 建议首先进行心室应变分析,然后再进行心房应变分析。
- 由于 ROI 重叠,在选择 LV 心外膜 ROI 时可能存在一些实例,应变模式将从 LV 结果切换到 RV 结果。
- 应变结果基于光滑轮廓,如果手动添加轮廓,则使用功能分析中的平滑模式创建轮廓。

*\**应变分析仅用于研究目的。*FDA* 尚未评估声明。按照公司说明和研究协议使用。*NeoSoft, LLC* 专有且为机密。